**Федеральное государственное бюджетное образовательное учреждение высшего профессионального образования**

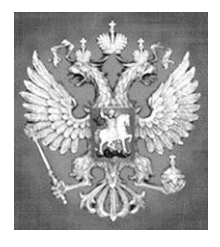

**НАЦИОНАЛЬНЫЙ ГОСУДАРСТВЕННЫЙ УНИВЕРСИТЕТ ФИЗИЧЕСКОЙ КУЛЬТУРЫ, CПОРТА И ЗДОРОВЬЯ имени П.Ф. ЛЕСГАФТА, САНКТ-ПЕТЕРБУРГ**

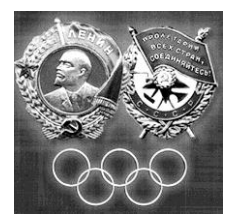

Практикум

## **П.Г. Бордовский, Л.А. Заварухина**

# **Контрольная работа по информатике**

**для студентов факультета заочного обучения,** 

**кафедра биомеханики (ИЭСТ 2С)**

**Задание выполнил(а)**

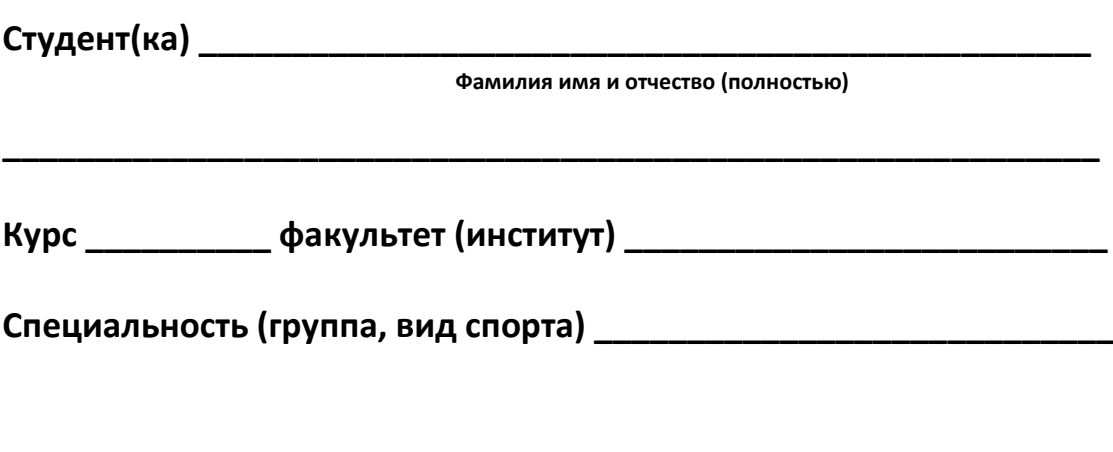

**Оценка: \_\_\_\_\_\_\_\_\_\_\_\_\_\_\_\_\_\_\_\_\_\_\_\_\_\_\_\_\_\_\_\_\_**

**Проверил(а): \_\_\_\_\_\_\_\_\_\_\_\_\_\_\_\_\_\_\_\_\_\_\_\_\_\_\_\_\_**

**Санкт-Петербург**

**2013**

### **Рецензенты:**

**Воронов И.А.**, доктор психологических наук, член ученого совета НГУ им. П.Ф. Лесгафта, Санкт-Петербург

**Бердичевский А.И. ,** к.п.н., доцент, кафедры менеджмента НГУ им. П.Ф. Лесгафта, Санкт-Петербург

### **Бордовский П.Г., Заварухина Л.А.**

**Контрольная работа по информатике для студентов факультета заочного обучения,** 

**кафедра биомеханики:** учебно-методическое пособие (практикум) / П.Г. Бордовский, Л.А. Заварухина; ФГОУ ВПО НГУ им. П. Ф. Лесгафта, Санкт-Петербург.- СПб 2012. - 28с.

Рассмотрено на заседании кафедры биомеханики протокол №10 от 24.04.2012 г.

Рекомендовано УМК ФГБОУ ВПО НГУ им. П.Ф. Лесгафта, Санкт-Петербург, Протокол №13 от 26.04.2012.

**У**чебно-методическое пособие (практикум) составлено на основе требований Государственного образовательного стандарта высшего профессионального образования, утвержденного 15.02.2010 г. И рекомендациями Министерства образования Российской Федерации.

Учебно-методическое пособие (практикум) представляет материалы для самостоятельной подготовки и контрольной проверки знаний студентов по дисциплине «Информатика».

© ФГБОУ ВПО НГУ им. П.Ф. Лесгафта, Санкт-Петербург, 2012 © П.Г. Бордовский, Л.А. Заварухина, 2012

Содержание:

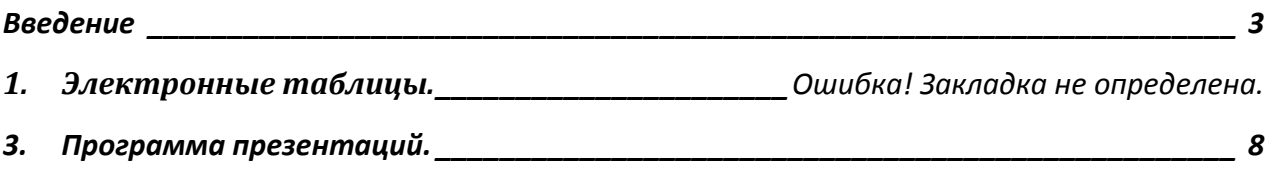

### **Введение**

<span id="page-2-0"></span>Учебно-методическое пособие «Контрольные работы» по курсу информатики предназначено для закрепления у студентов практических навыков работы на персональном компьютере и оценки уровня компетенций выработанных в процессе прохождения курса информатики. Перечень и содержание контрольных работ соответствуют УМК по данной дисциплине разработанного на основе Государственного стандарта для следующих специальностей:

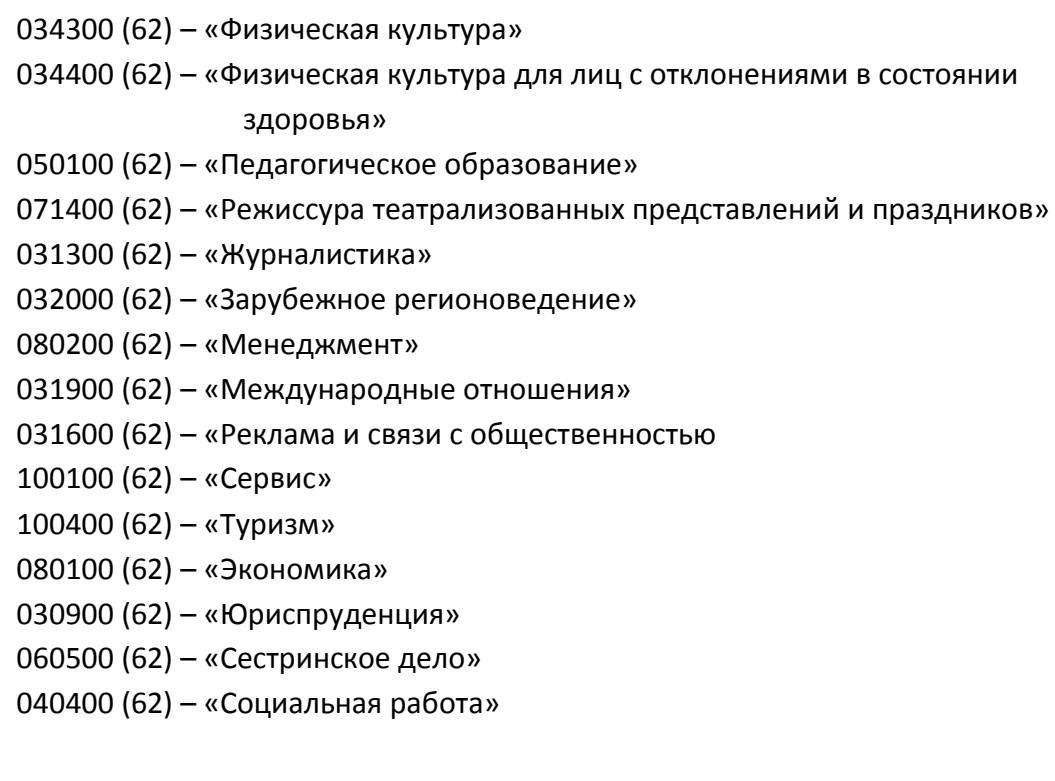

## **1. Электронные таблицы (ЭТ).**

1.1. Используя любую программу Электронных таблиц (любая версия MS Excel, Open Office Calk и пр.), оформить приведенную ниже таблицу, выполнить расчет по заданной формуле с указанными в таблице исходными значениями и заполнить значения в пустом столбце таблицы:

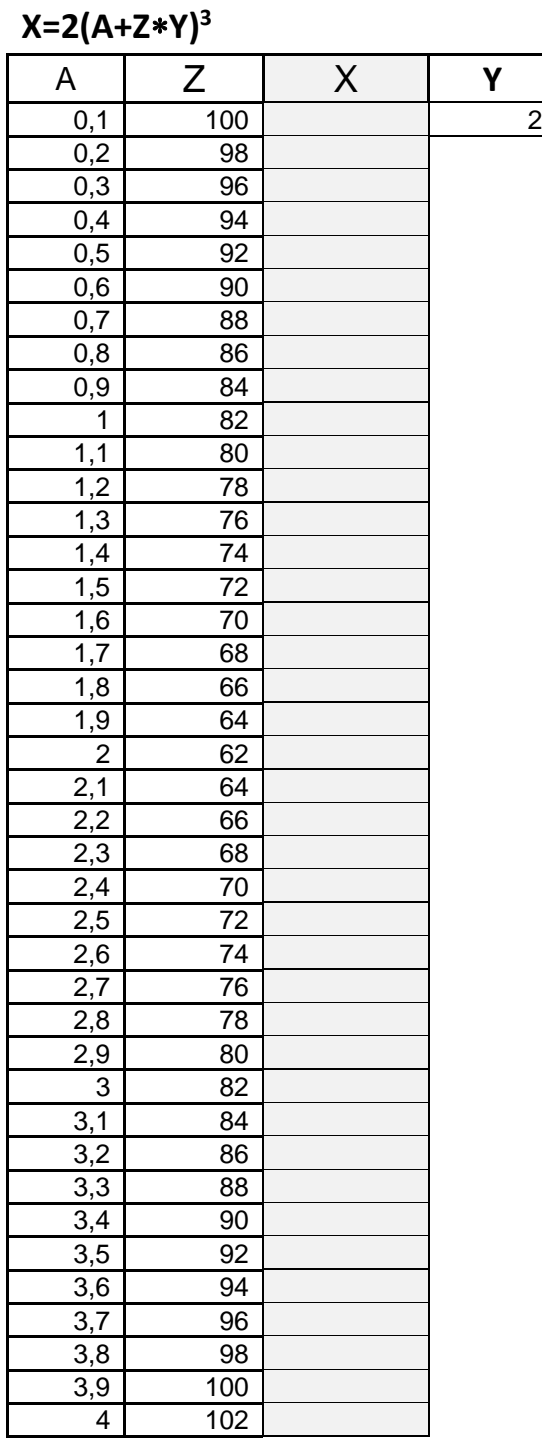

4

1.2. Записать формулу для расчёта значений в том виде, как она заводится в ячейку таблицы, если первое значение А находится в ячейке В6, значение Z - в ячейке С6, значение Y - в ячейке Е6, а результат должен находиться в ячейке D6:

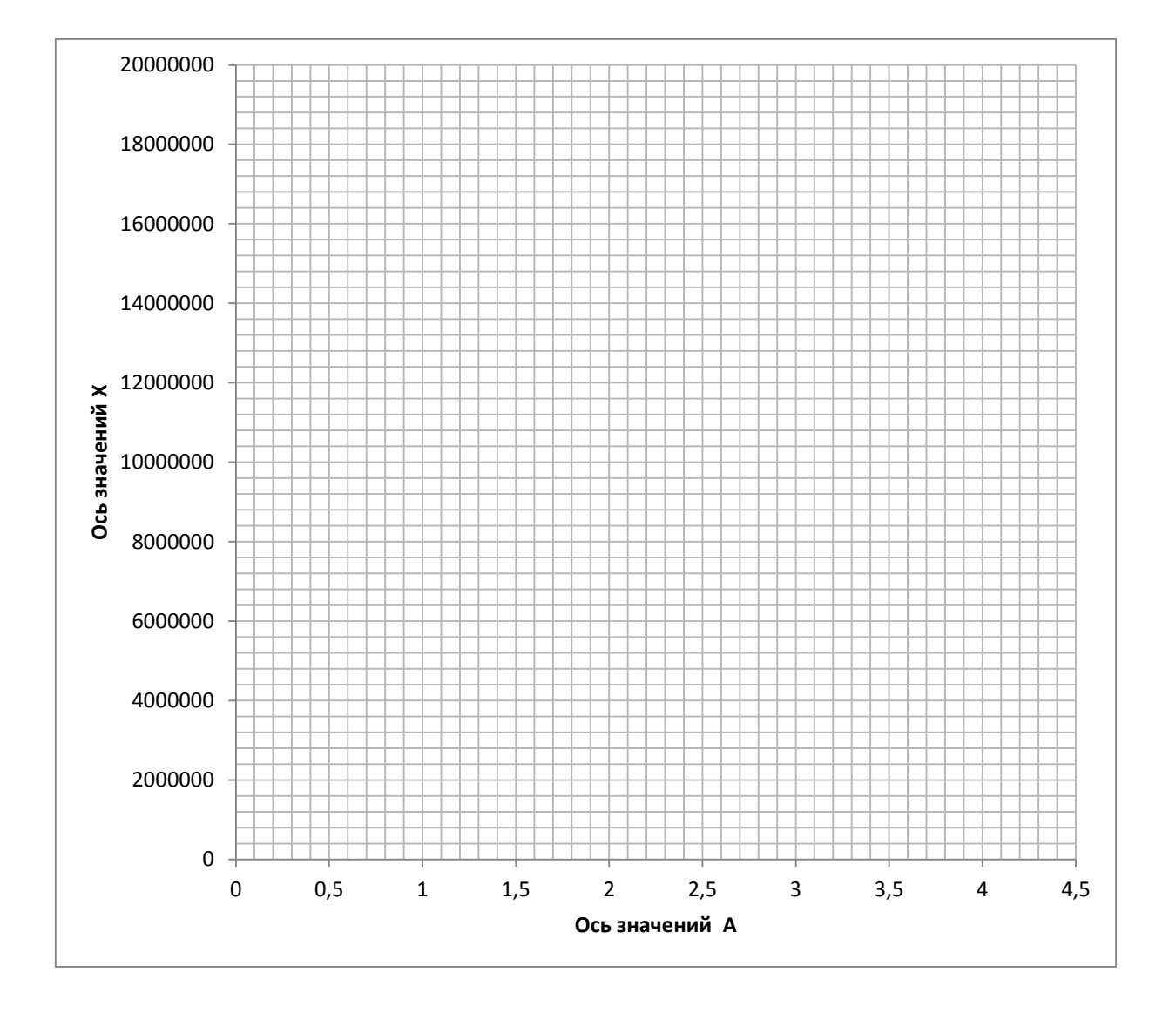

1.3. Построить график на основе получившейся таблицы по следующим осям:

Выполните в программе ЭТ расчет по приведенной ниже формуле для 1.4. указанных значений:

> 344g+45m(67-13d)  $(32s/v-7w)^2$ где: g=C1, m=A1, d=A2, s=C3, v=C2, w=A3

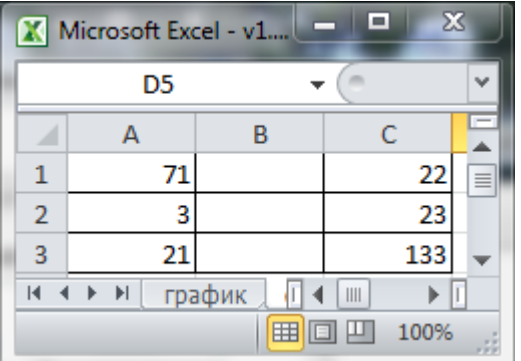

Формула для расчета в ячейке Электронных таблиц выглядит следующим образом:

1.5. Оформите в рабочем окне Электронных таблиц приведенные ниже таблицы (основную и справочную - для правильной работы функций). В формулах важно использовать абсолютную адресацию. Используется вложенная функция ЕСЛИ().

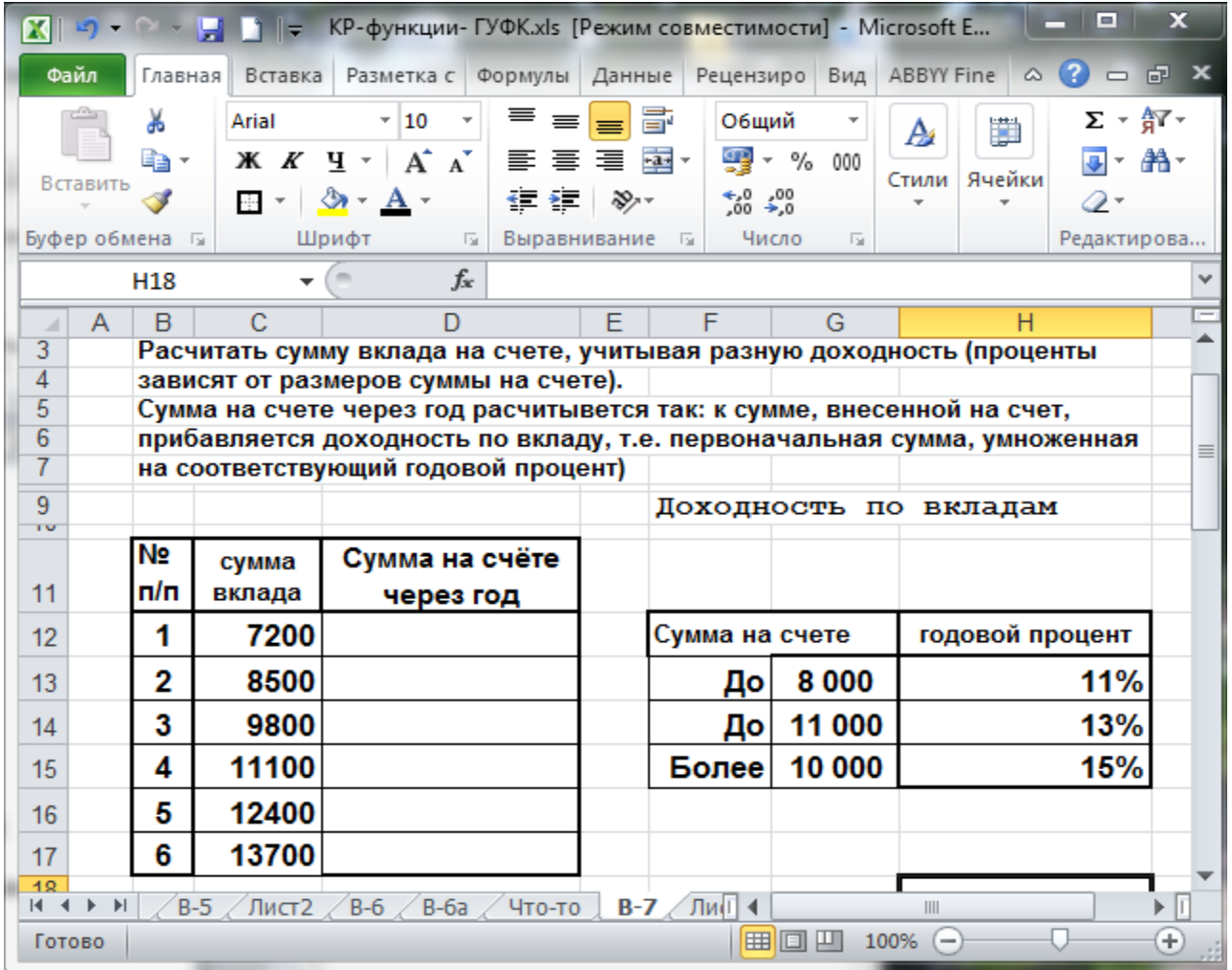

Заполните столбец «Сумма на счете через год» расчетами.

Укажите формулы для следующих ячеек вышеуказанной таблицы:

D12:

Формулы, указанные в этих ячейках, должны копироваться по столбцам до конца таблицы.

 $\mathcal{L}_\text{max}$  , and the contribution of the contribution of  $\mathcal{L}_\text{max}$ 

## **2. Программа презентаций.**

(MS Power Point (любая версия), Open Office и пр.)

<span id="page-7-0"></span>В любой программе сделать презентацию на 4 слайда. Слайды презентации и Сортировщик слайдов со всеми созданными Вами слайдами распечатываются на листах формата А4 примерно в следующем виде:

Слайд 1

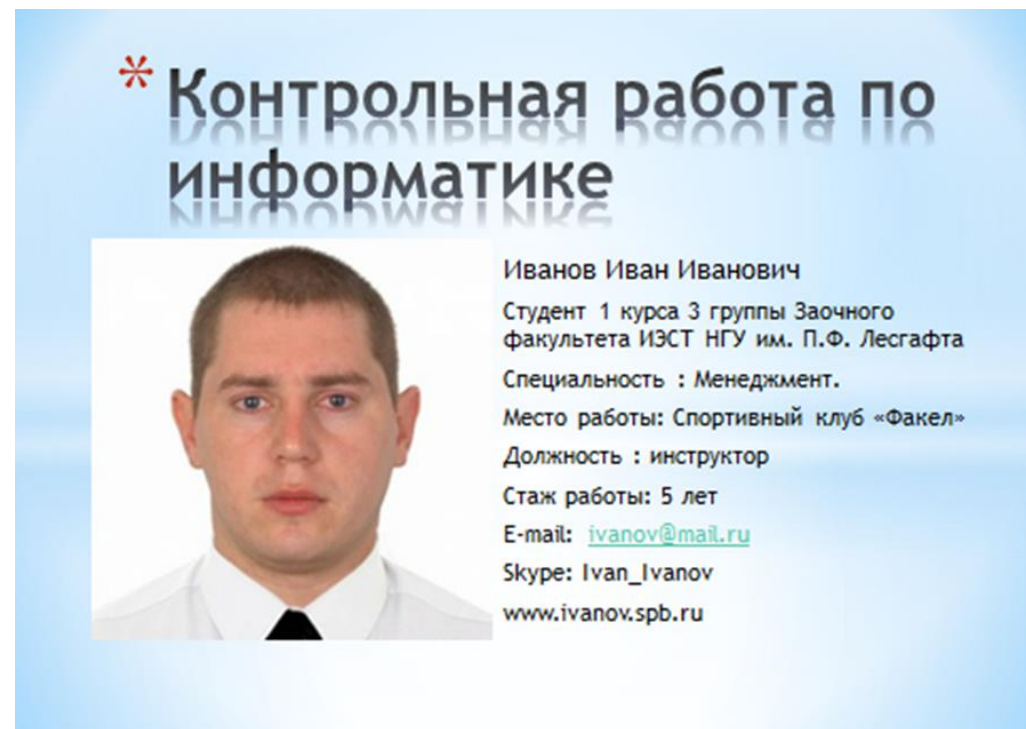

Слайд 2

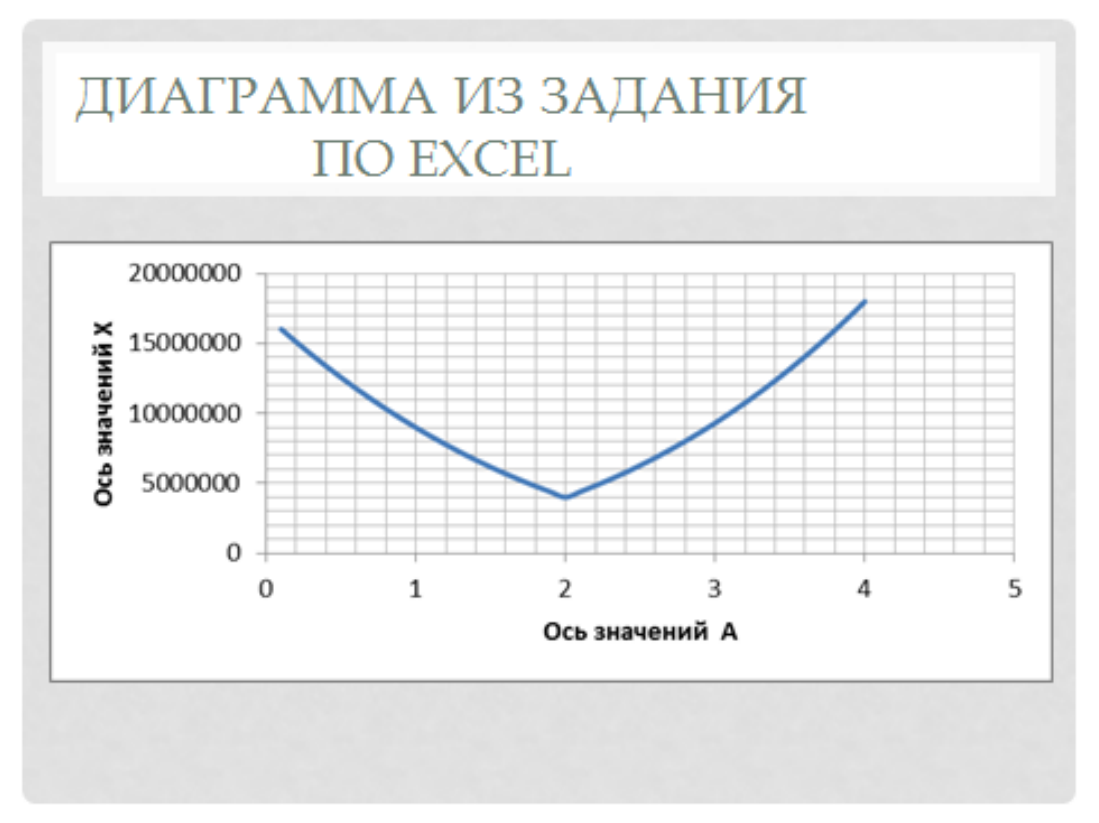

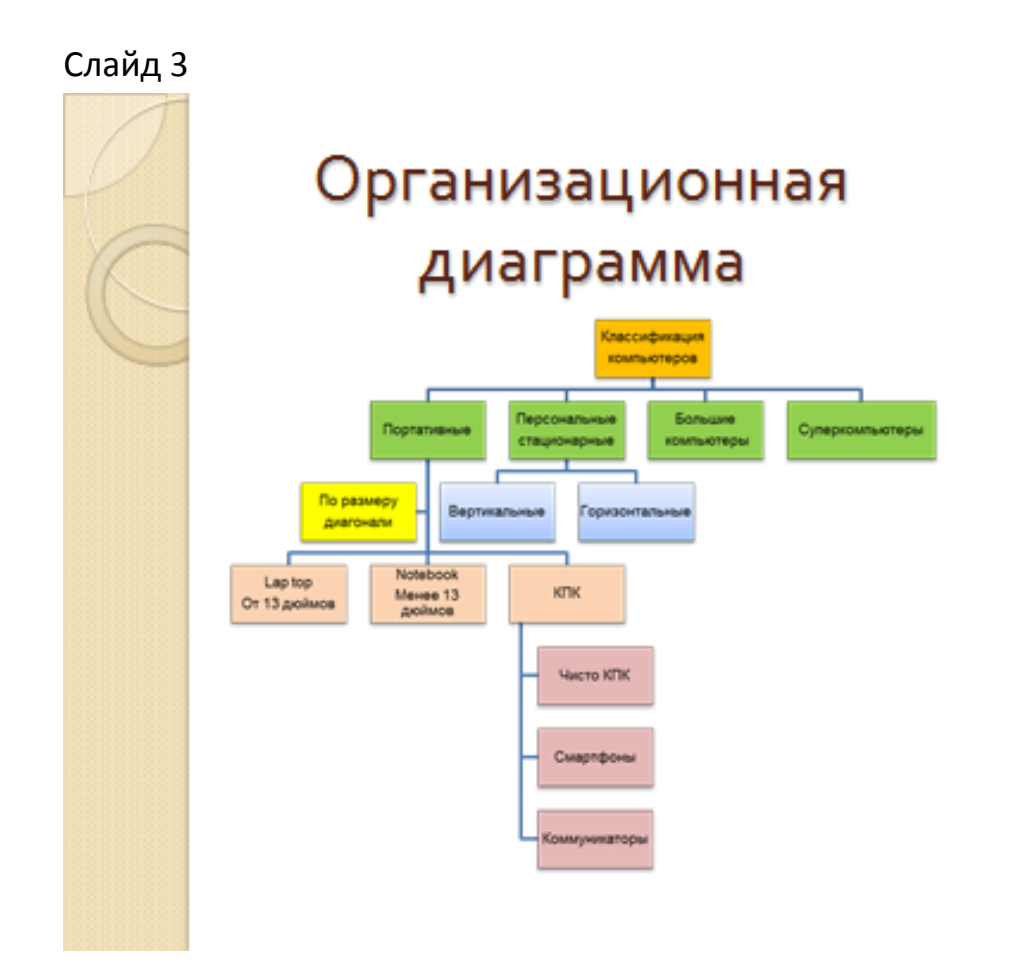

Слайд 4

# Управляющие кнопки

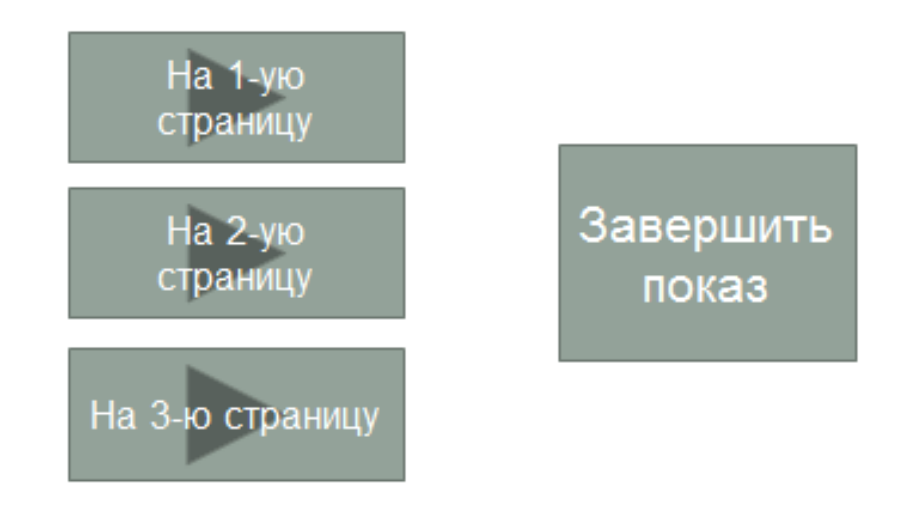

## Сортировщик слайдов

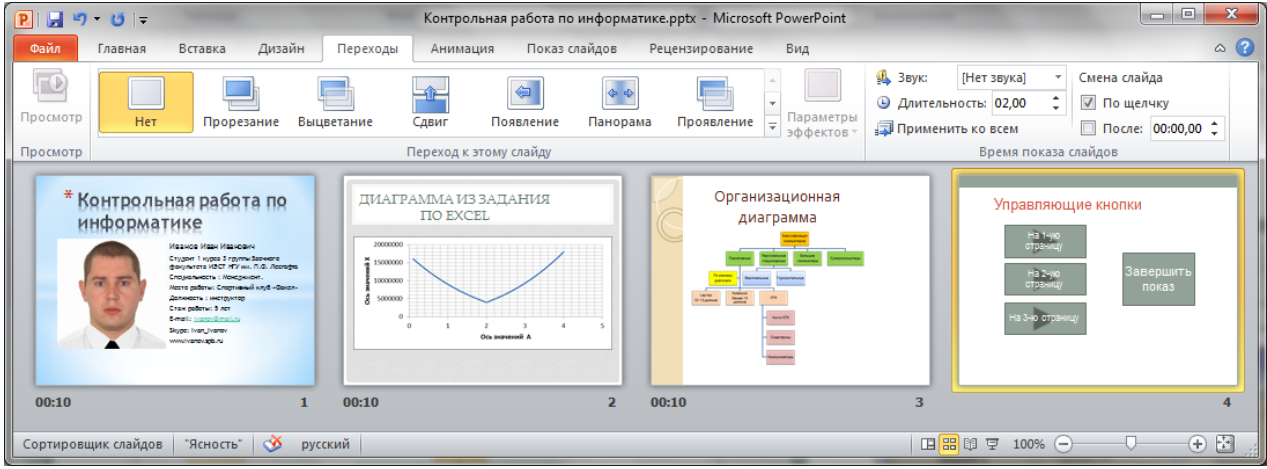

Информация на слайдах должна быть читаема.

Задание к оформлению слайдов презентации:

- 2.1. На первом слайде расположить заголовок и 2 окна в одном личное фото размером не менее 10х10 см с читаемым лицом (как на паспорт) в другом текст. Текст должен содержать сведения об авторе презентации (ФИО, курс, группа, факультет, учебное заведение, специальность, профессия, место работы, стаж работы, должность, e-mail, имя skype, адрес личного сайта и т.д.), темы оформления (дизайн слайда) на всех слайдах должны быть различны.
- 2.2. На втором слайде вставить диаграмму из задания для Электронных таблиц (страница 16).
- 2.3. На третьем слайде разместить организационную диаграмму:

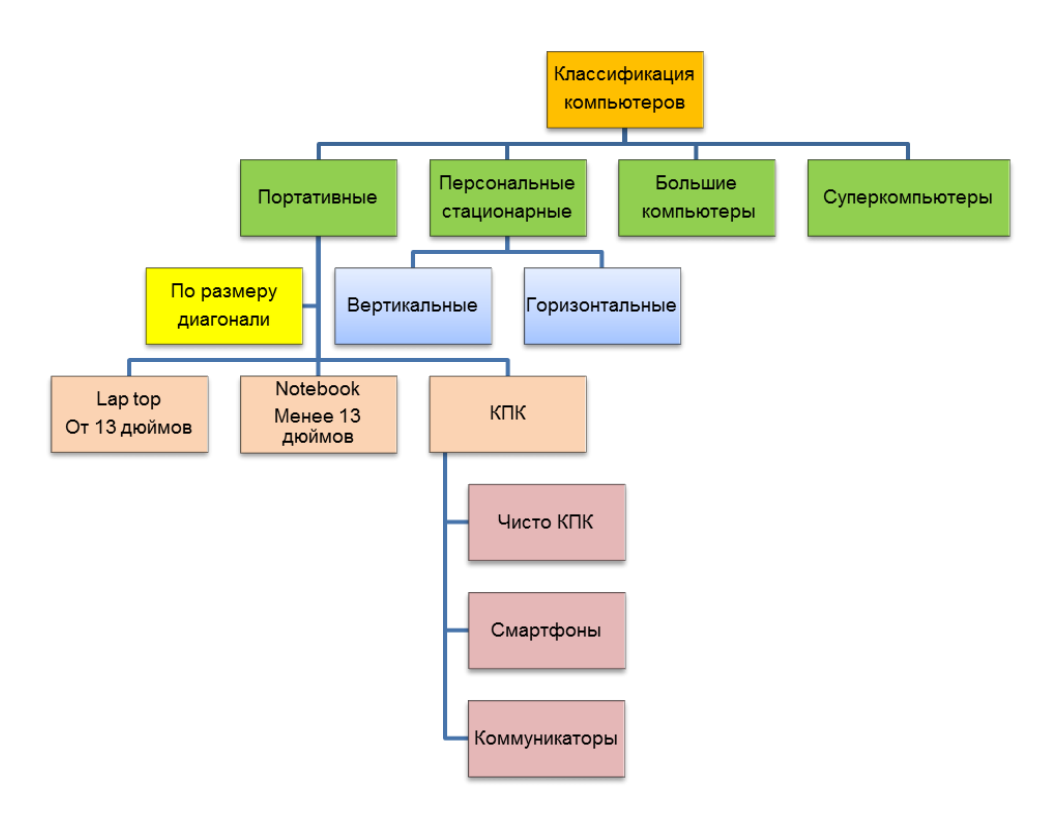

- 2.4. На четвертой странице создать меню из подписанных управляющих кнопок:
	- 1. управляющая кнопка с переходом на первую страницу.
	- 2. управляющая кнопка с переходом на вторую страницу.
	- 3. управляющая кнопка с переходом на третью страницу.
	- 4. Завершение работы презентации
- 2.5. Смена слайдов 1-3 автоматически через 10 секунд, последний слайд по щелчку.

### УЧЕБНОЕ ИЗДАНИЕ

#### СВ. ПЛАН 2013

## Бордовский Павел Георгиевич Заварухина Лариса Анатольевна

# **Контрольная работа для студентов факультета заочного обучения, кафедра биомеханики**

Учебно-методическое пособие (практикум)

Объем 1,15 усл.-изд.л. Тир 100 экз. (14.6.10.10)

\_\_\_\_\_\_\_\_\_